## **DOWNLOADING REVELATION PUBLICATION MODULES INTO YOUR APPLE COMPUTER**

**Follow the instruction carefully for successful completion.**

1. **KEEP e-SWORD X CLOSED.** Click on the blue box to begin download of the APPLE ZIP file from the Revelation Publications page [\(Revelation Publications Study Guides \(steenberg.us\)\)](https://steenberg.us/sharpeningthesword/sts-a-2017-xxx_003.htm) to your desktop. The ZIP file is available from this blue box:

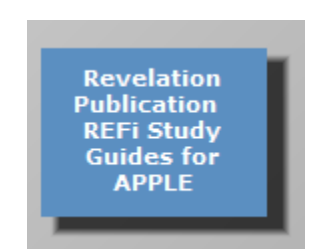

(This box is not active; it is for example only)

Extract the folder from the ZIP file to your desktop. Open the extracted folder to confirm the Revelation Publication modules are there; you will see five reference (REFi), modules. Close the folder.

2. Use the import pathway below to begin the import process to your current version of e-Sword X as follows:

[**Open e-Sword X**] / File / User Files / Import [select modules from your extracted folder on your desktop] .

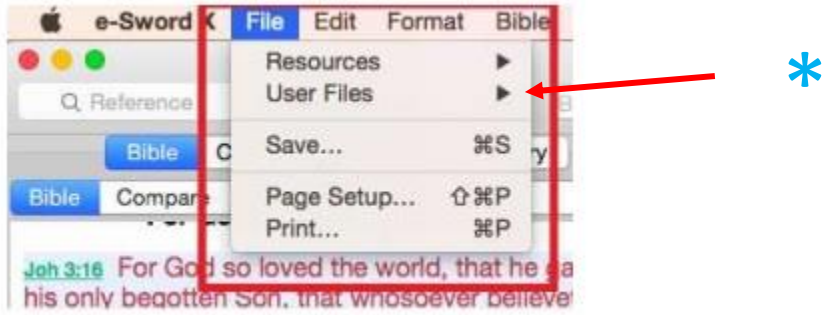

\*Click User Files and the Import Files feature will display. Follow the directions.

*I recommend importing only one module at first as a test. After it is imported into e-Sword with steps 1 and 2, CLOSE AND RE-OPEN E-SWORD X to confirm that it is displaying in the correct window. It's possible that you may have to open and close e-Sword X a couple of times so it can "grab" the imported module(s). After confirming that your first imported module is displaying in e-Sword X, close e-Sword X to begin the import process again (Steps 1 and 2 above). You may import multiple modules at one time if you are comfortable doing so. Otherwise, importing one module at a time works, though slower.*